# **分享「目錄」流程**

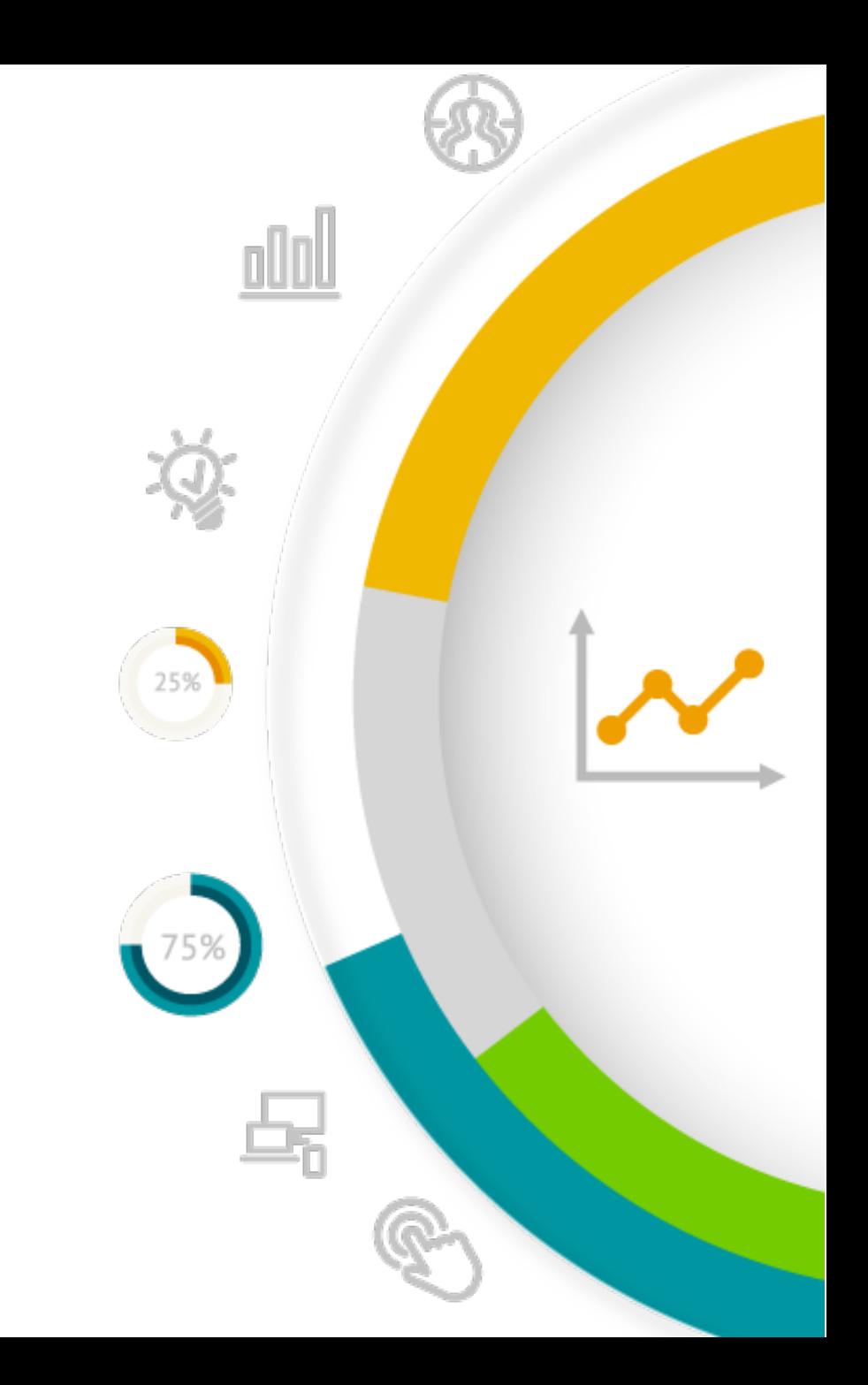

# 進入自己的企業管理平台、全「企業管理平台設定」

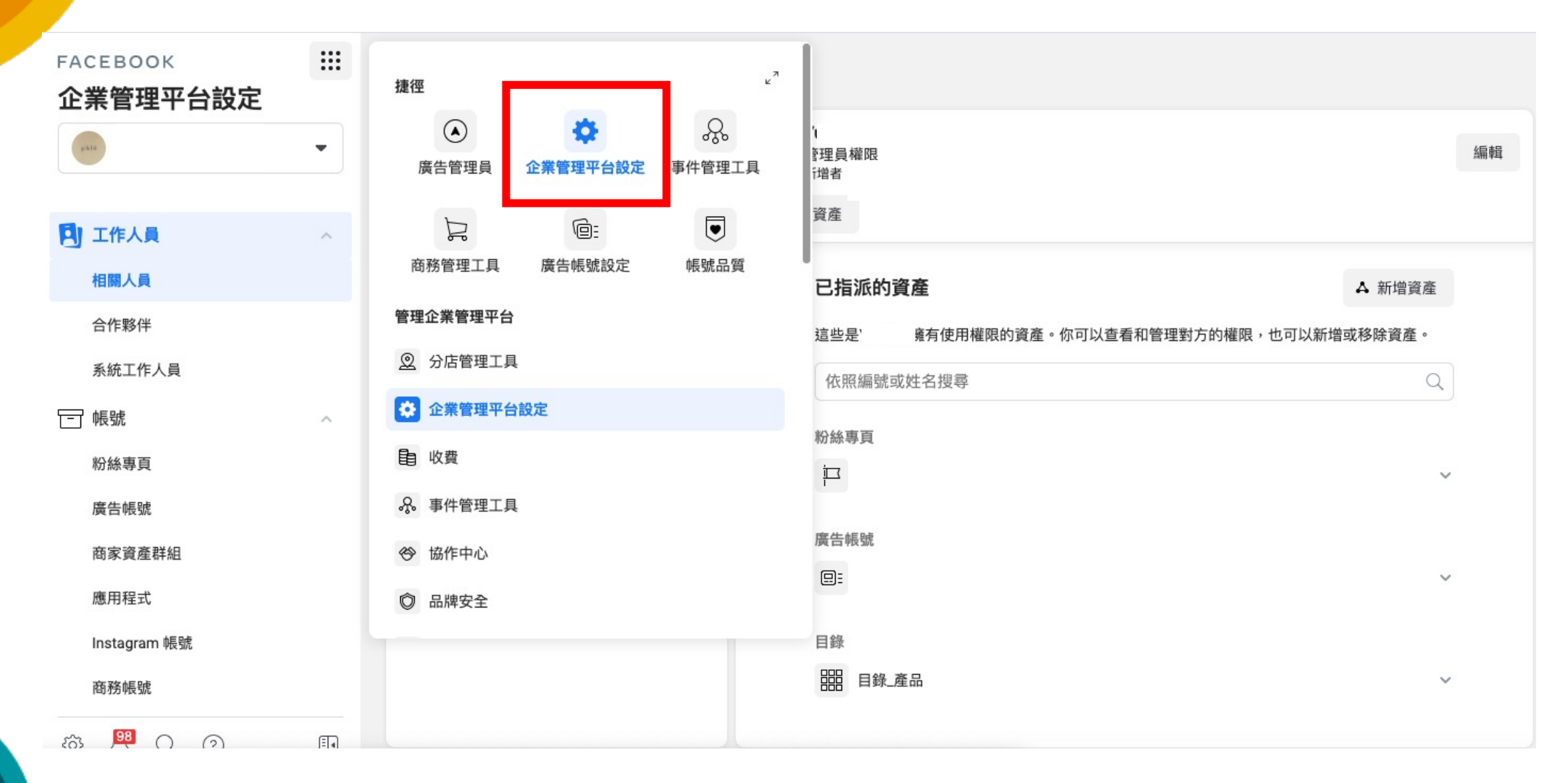

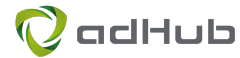

# 左欄 → 「資料來源」→ 『目錄』

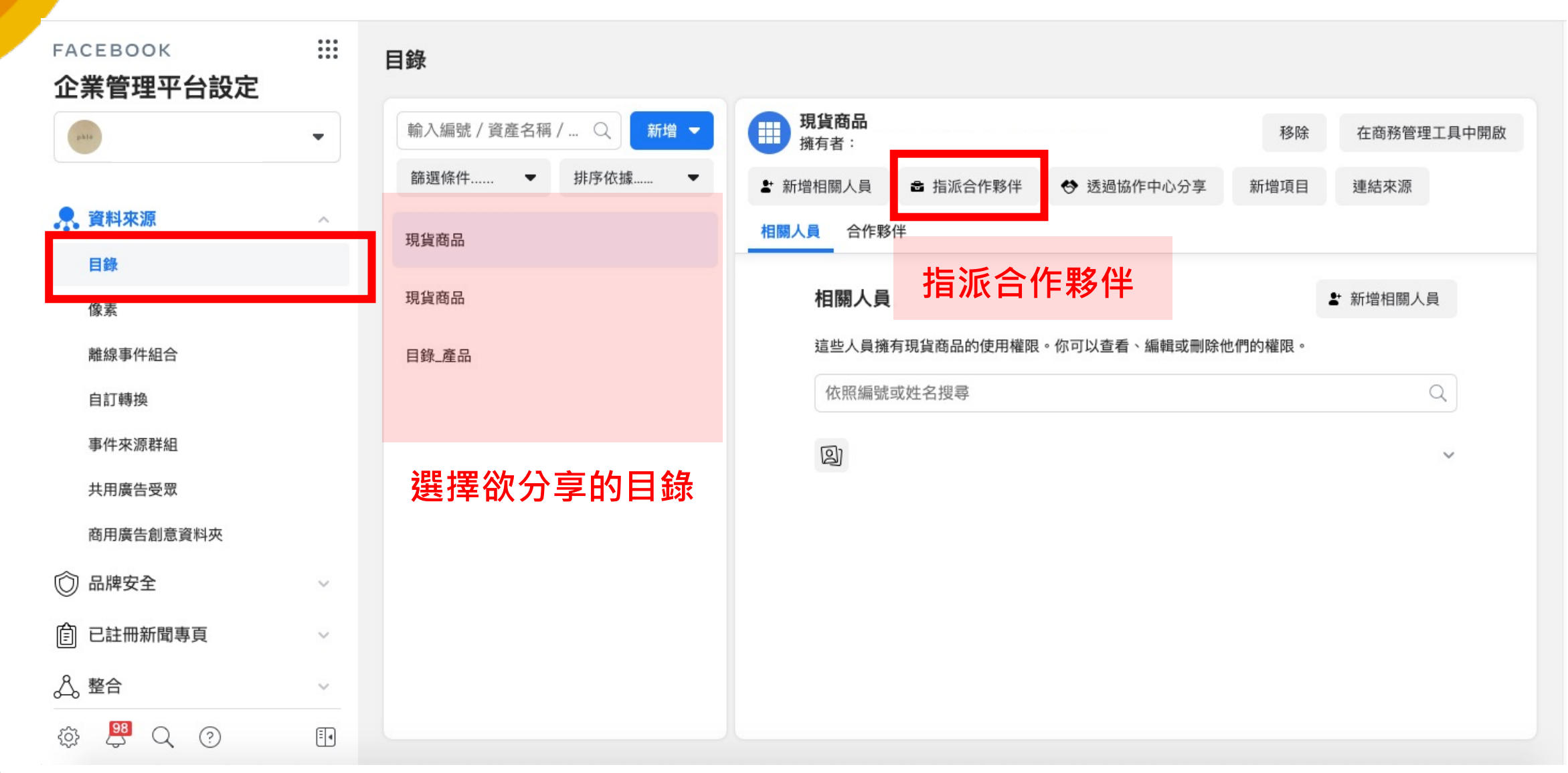

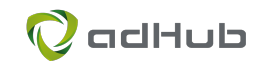

### 有兩種方式可以分享目錄 1. 輸入 adHub 的企業管理平台編號 2.取得分享連結給我們

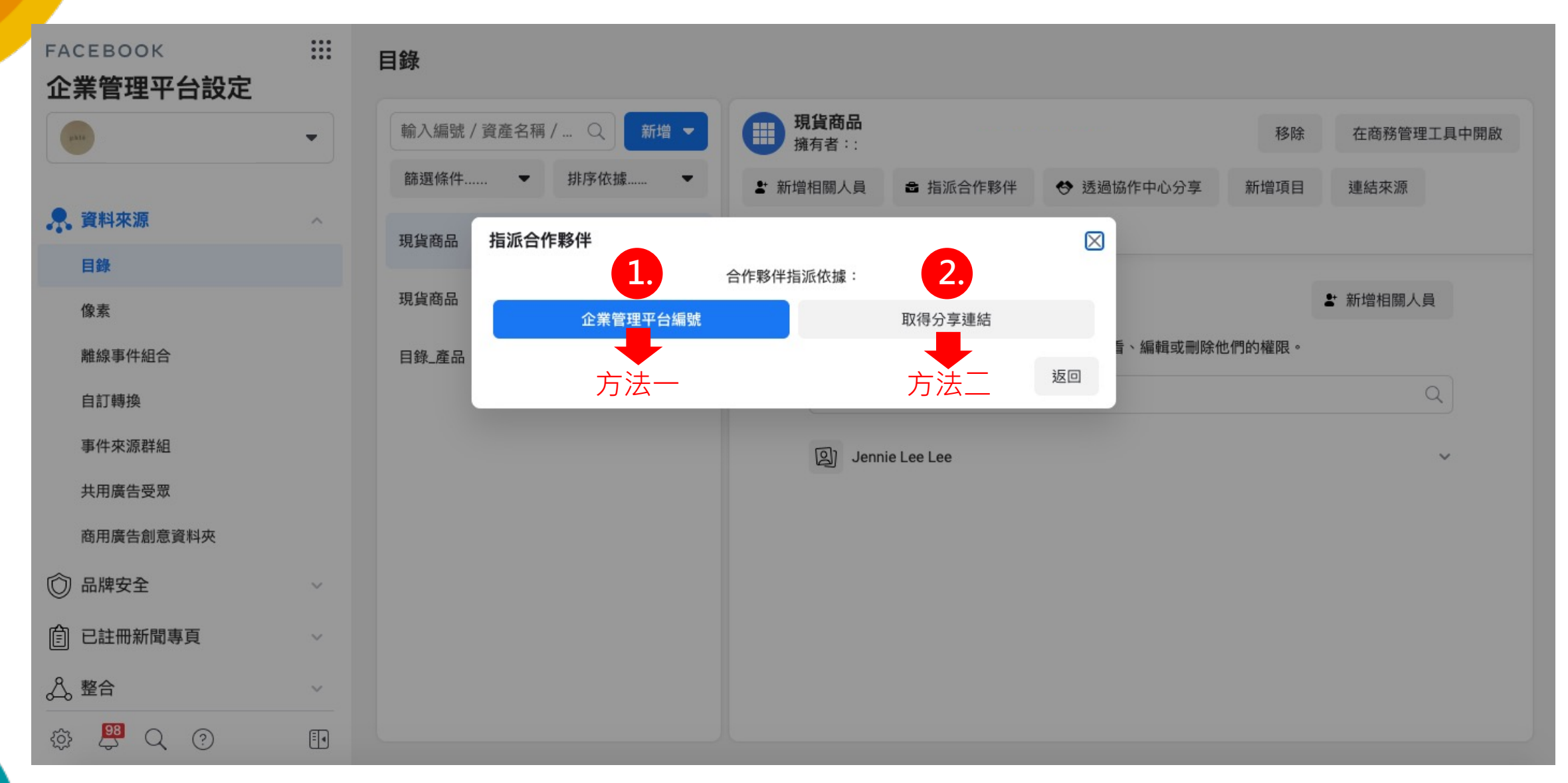

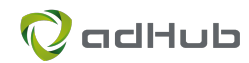

# 方法一:輸入 adHub 的企業管理平台編號

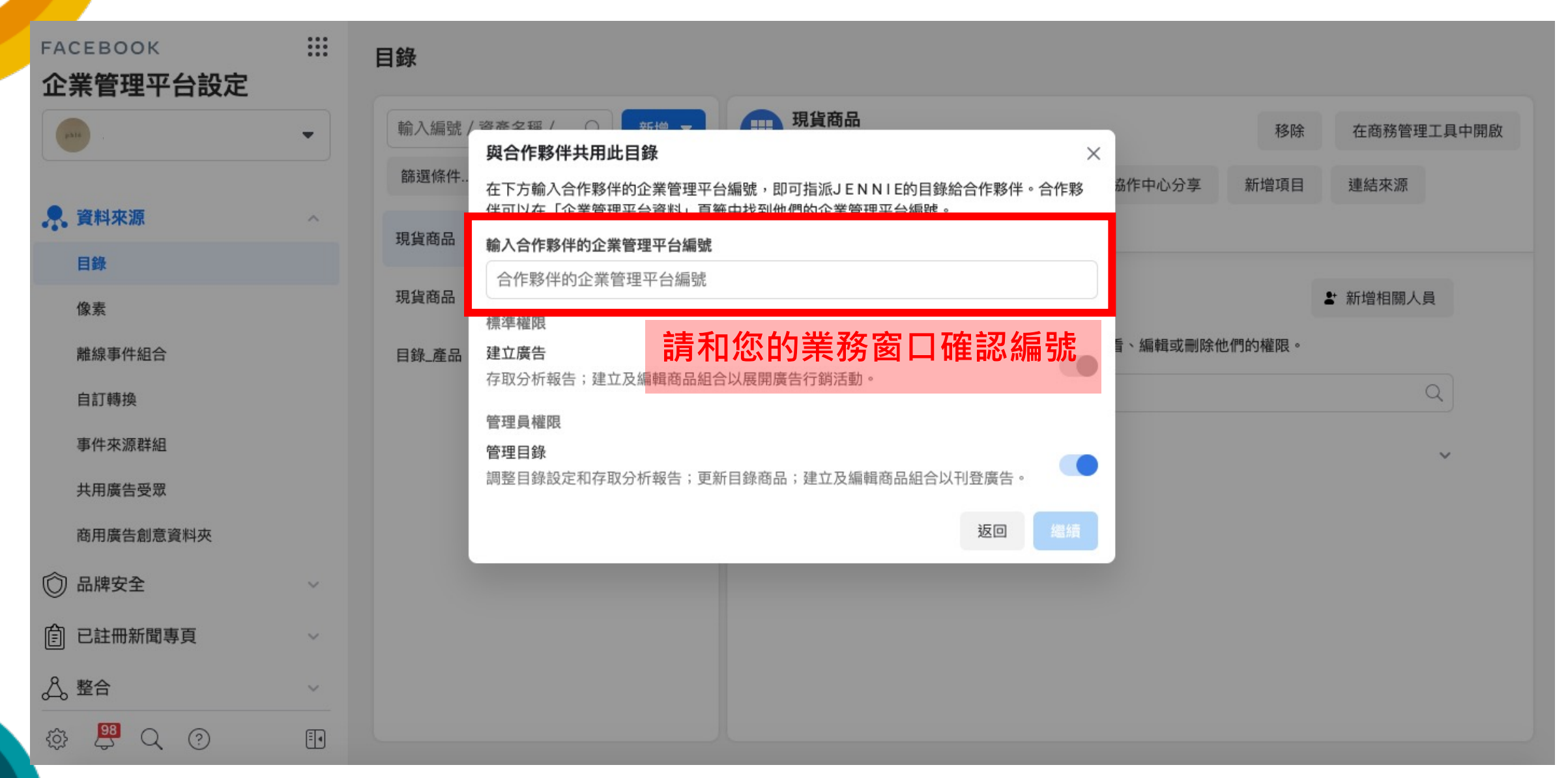

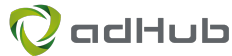

# 方法二:分享連結給 adHub

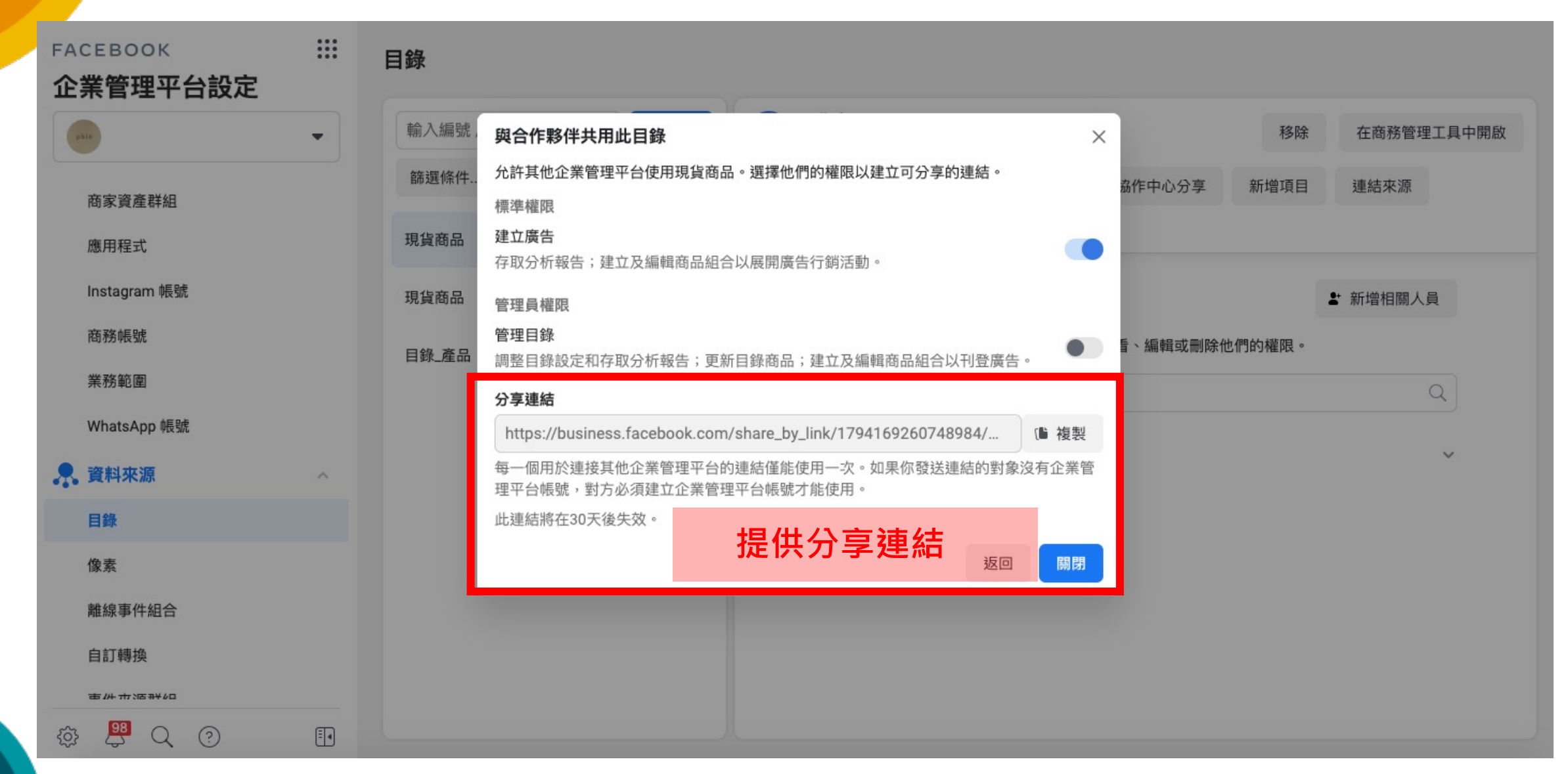

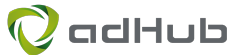

## 完成分享後,請提供以下資料給您的業務窗口

#### 公司名稱:

#### 廣告帳號名稱:

目錄名稱:

目錄編號:

需要使用的人員信箱:

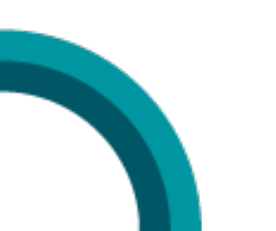

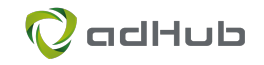

# 廣告帳號名稱哪裡看?

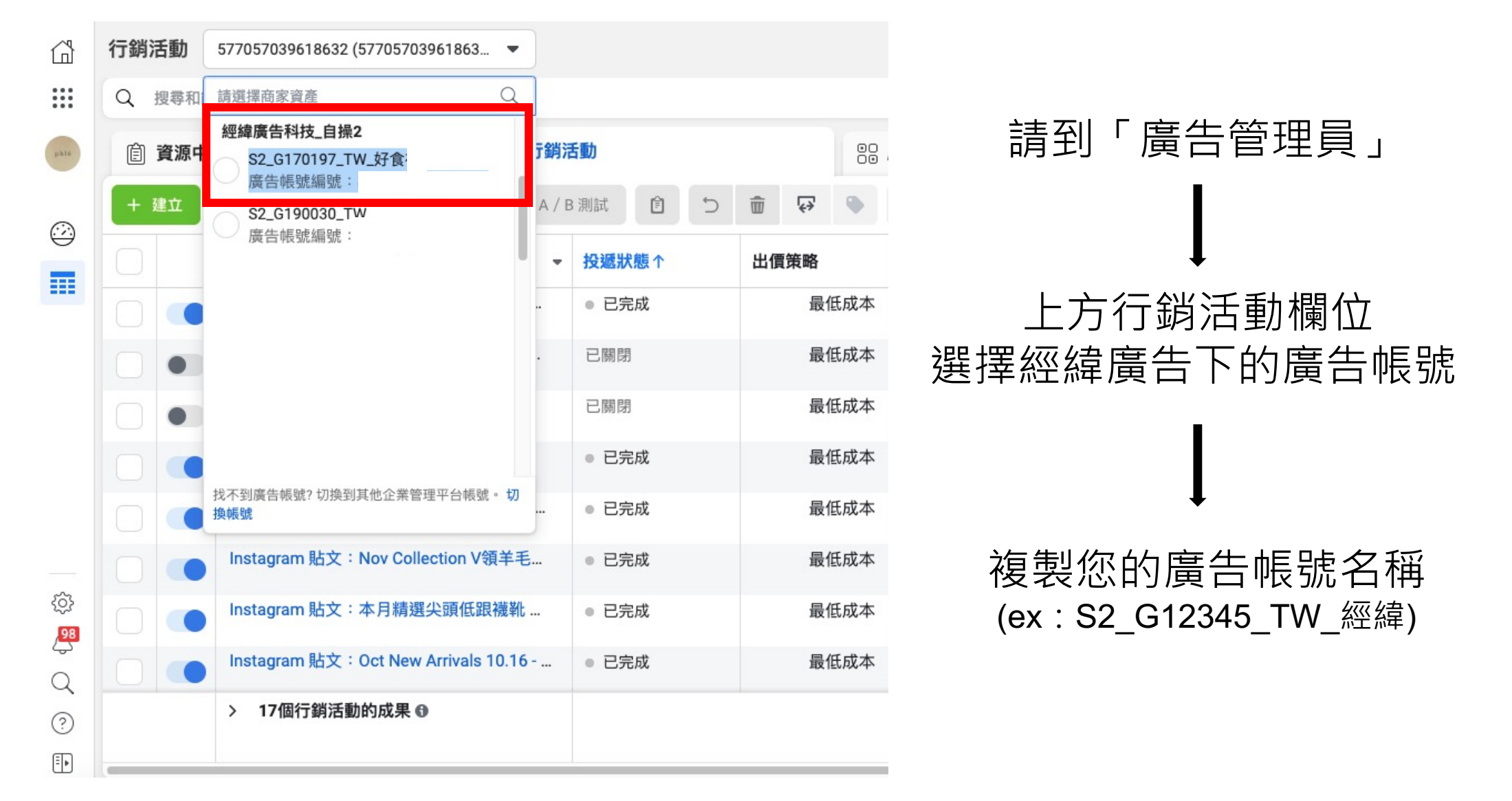

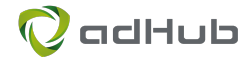

# 目錄名稱&編號哪裡看?

## 到企業管理平台設定 → 左欄 → 「資料來源」→ 『目錄』(如同p.3)

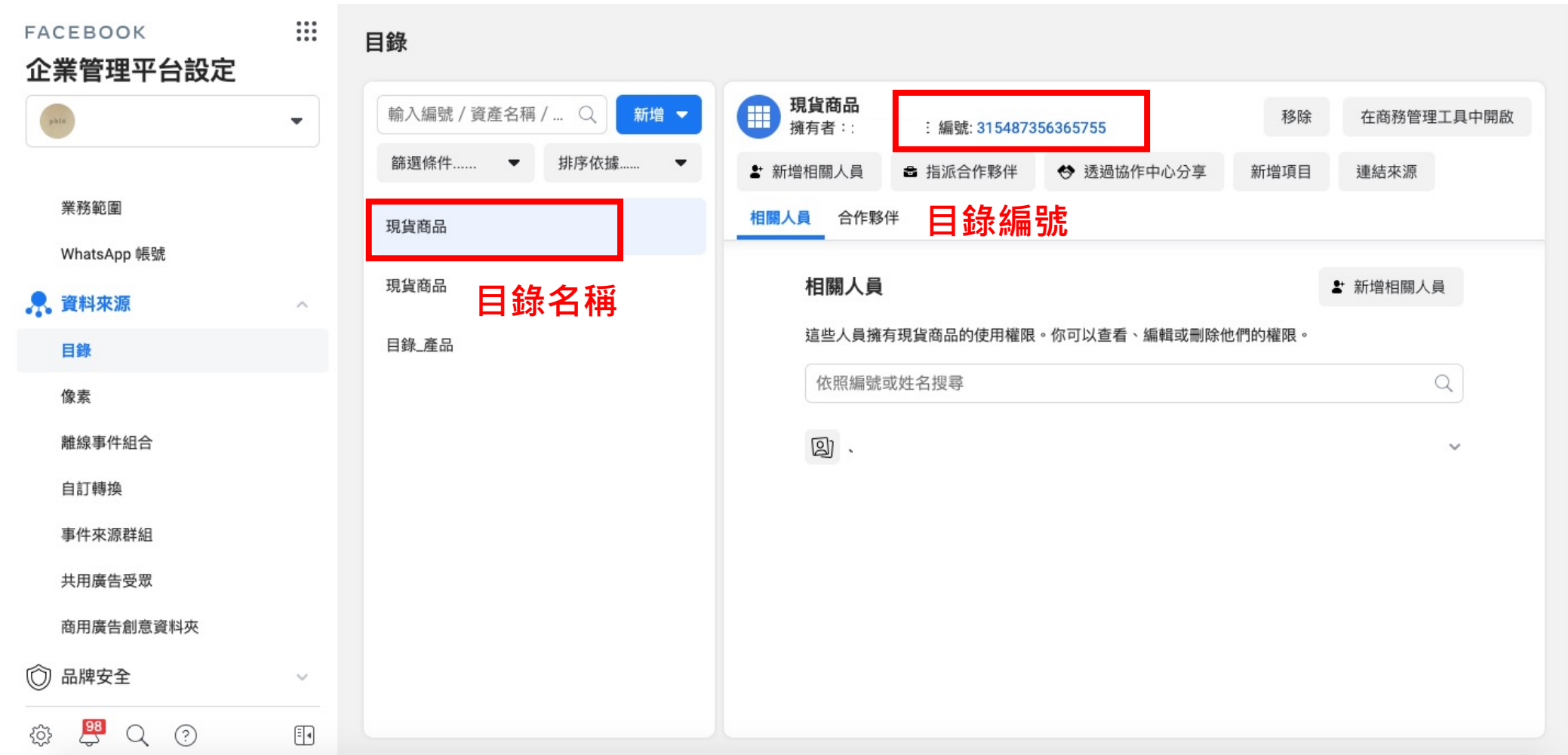

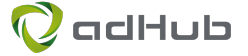